## alaxione

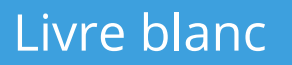

### **Médecins et SEO Améliorer la visibilité** d'un site internet médical

Tout savoir sur le **référencement naturel** d'un site médical

# **SOMMAIRE**

### **Le SEO dans le domaine médical**

- **4** Qu'est-ce que le SEO ?
- Référencement : que dit la loi dans le domaine médical ? **5**
- Pourquoi bien référencer son site internet médical ? **6**
- Comment les moteurs de recherche classent-ils les sites ? **7**

### **Comment optimiser son site médical pour le SEO ?**

- **9** Bien choisir l'adresse de son site
- **10** Inclure les bons mots-clés
- **14** Le contenu est roi
- **15** Faciliter l'expérience utilisateur
- **17** Les titres Hn
- **19** Optimiser ses images
- **21** Balises Meta Title et Meta Description
- 22 Et si vous supprimez une page?

### **Le référencement local**

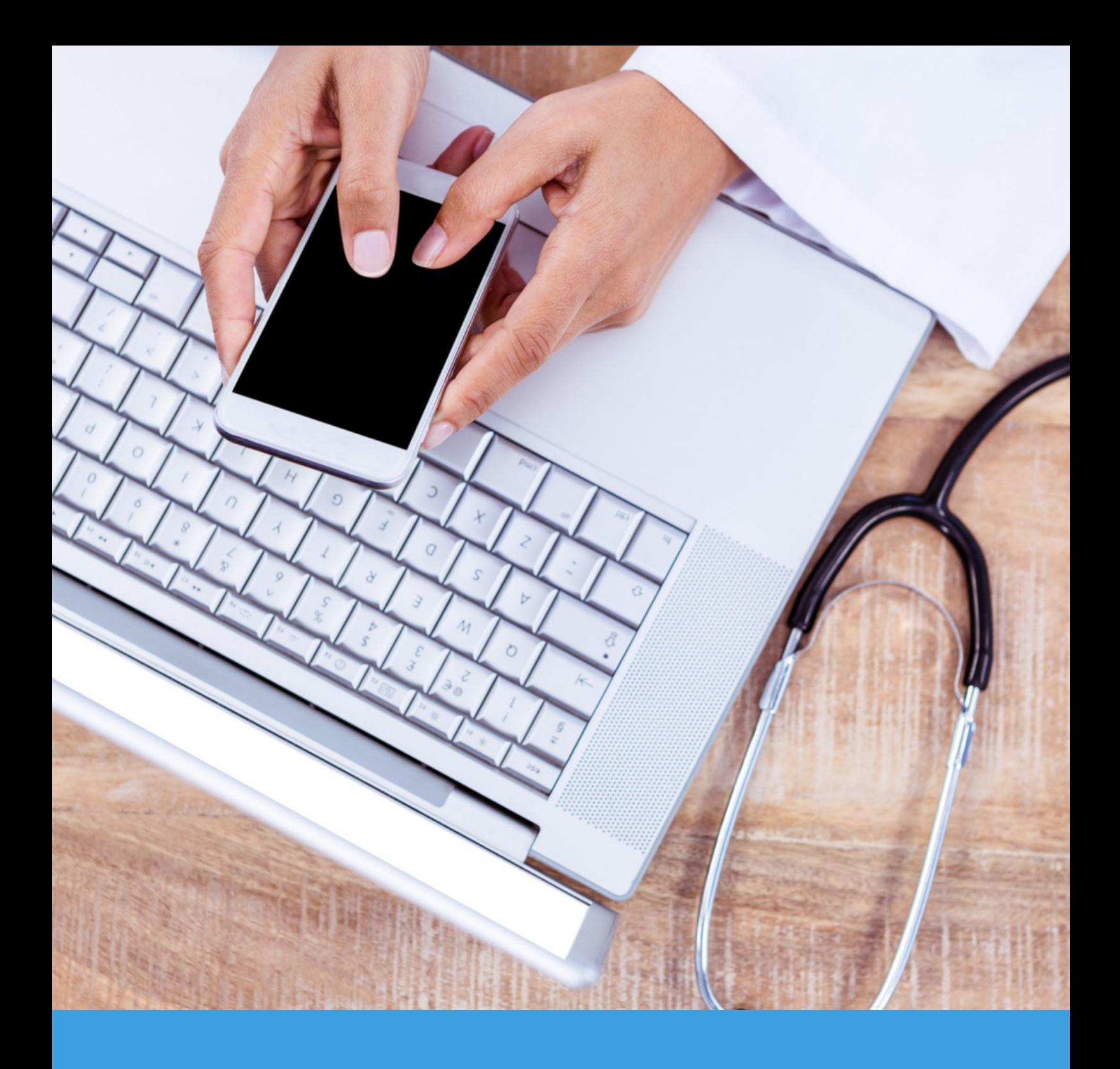

### PARTIE 1

**Le SEO dans le domaine médical**

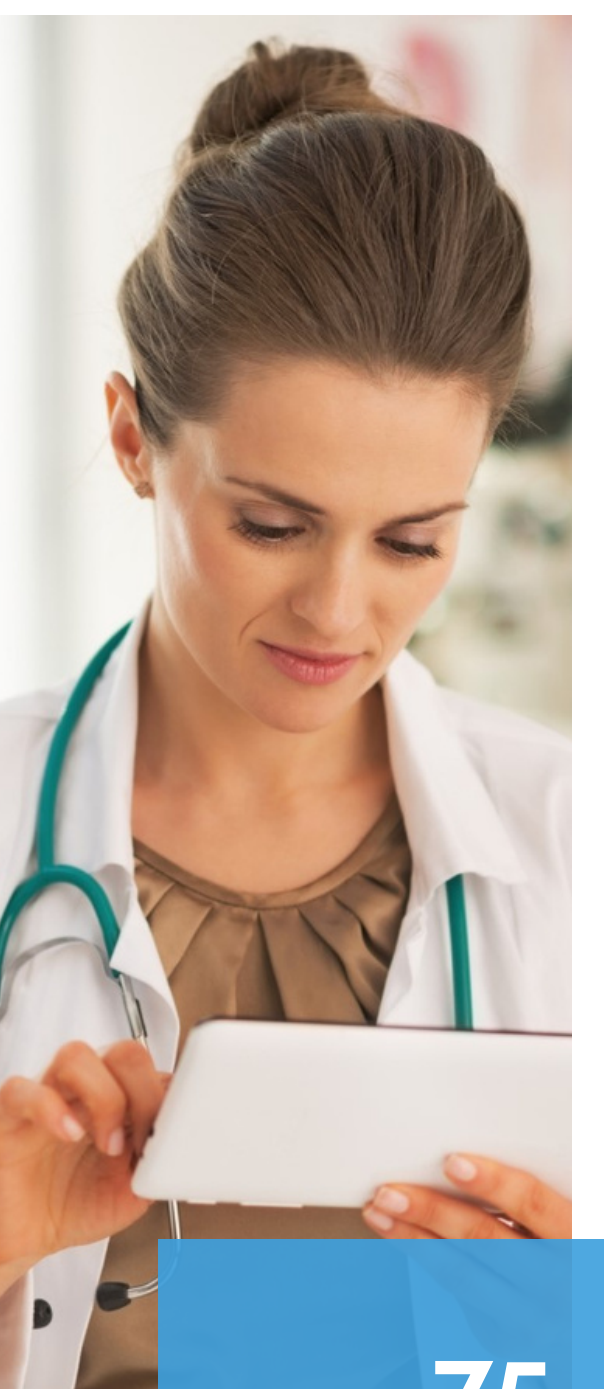

### **Qu'est-ce que le SEO ?**

Le référence naturel ou SEO (Search Engine Optimization) désigne un ensemble de techniques visant à **positionner votre site web le plus haut possible** dans les résultats des moteurs de recherche, lorsqu'un patient effectue une recherche sur Google par exemple.

En étant bien positionné – idéalement dans les **3 premiers résultats** –, votre site internet sera plus visible et vos patients vous trouveront plus facilement.

**75 %**

des clics sur Google sont réalisés sur les 3 premiers résultats de recherche<sup>1</sup>

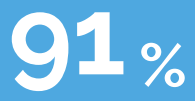

des français utilisent Google comme moteur de recherche²

*¹Backlinko, ²StatCounter*

### **Référencement : que dit la loi dans le domaine médical ?**

Le SEO n'est **pas concerné par l'interdiction de publicité** en médecine, régie par l'Article R4127-19 du Code de la Santé Publique. Pour rappel, « *le médecin est libre de communiquer au public, par tout moyen, y compris sur un site internet, des informations de nature à contribuer au libre choix du praticien par le patient* » : compétences, parcours professionnel, informations scientifiquement étayées à des fins éducatives ou sanitaires…

Le référencement naturel (dit « gratuit ») s'oppose en revanche au **référencement payant** (SEA). Vous avez sans doute remarqué, lors de vos recherches sur Google, que des annonces publicitaires apparaissent en haut de la page de résultats ?

Matériel de diagnostic médical · Audiomètre médical · Accessoire médical de... · LID

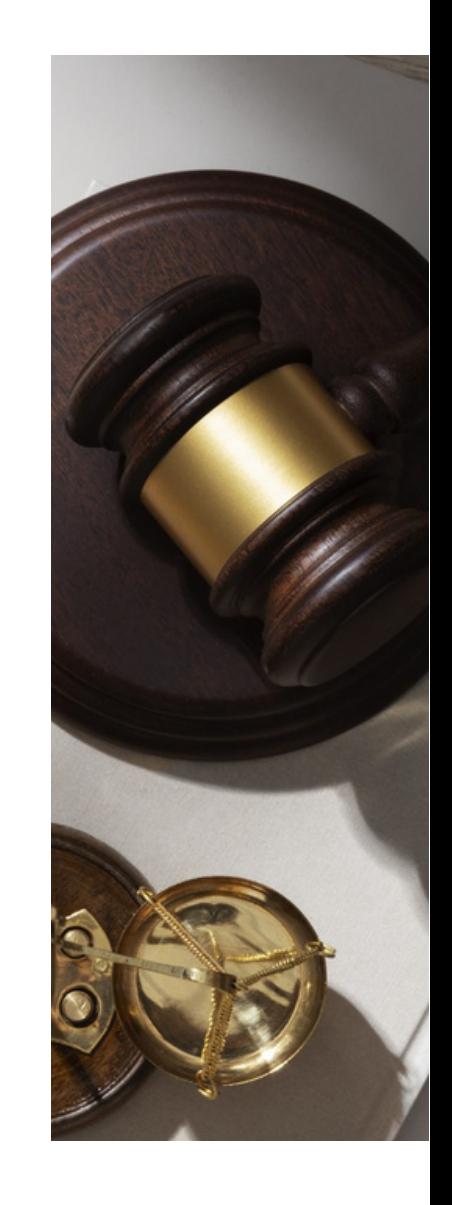

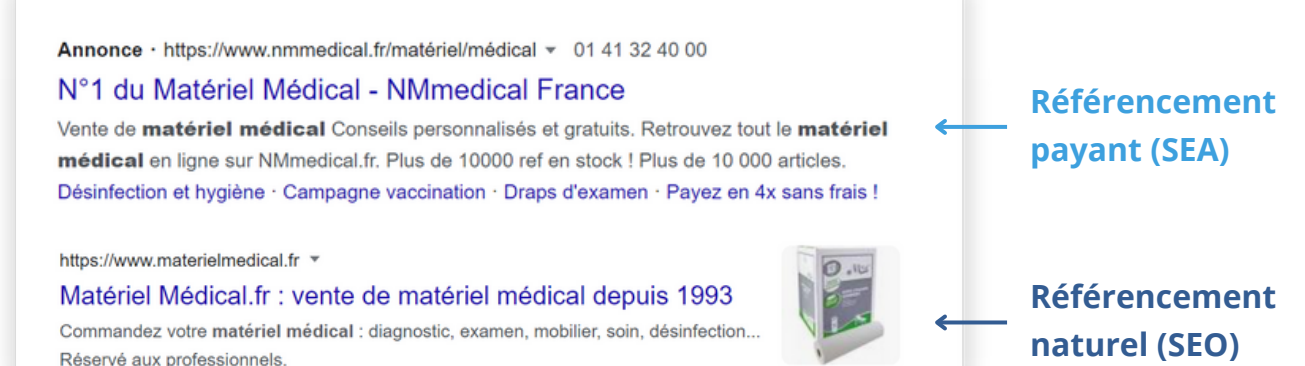

Ce type de promotion payante va à l'encontre de l'éthique et de la déontologie de la médecine : « la médecine ne doit pas être pratiquée comme un commerce ». Le professionnel de santé n'a ainsi pas le droit d'y avoir recours pour promouvoir son activité sur Google.

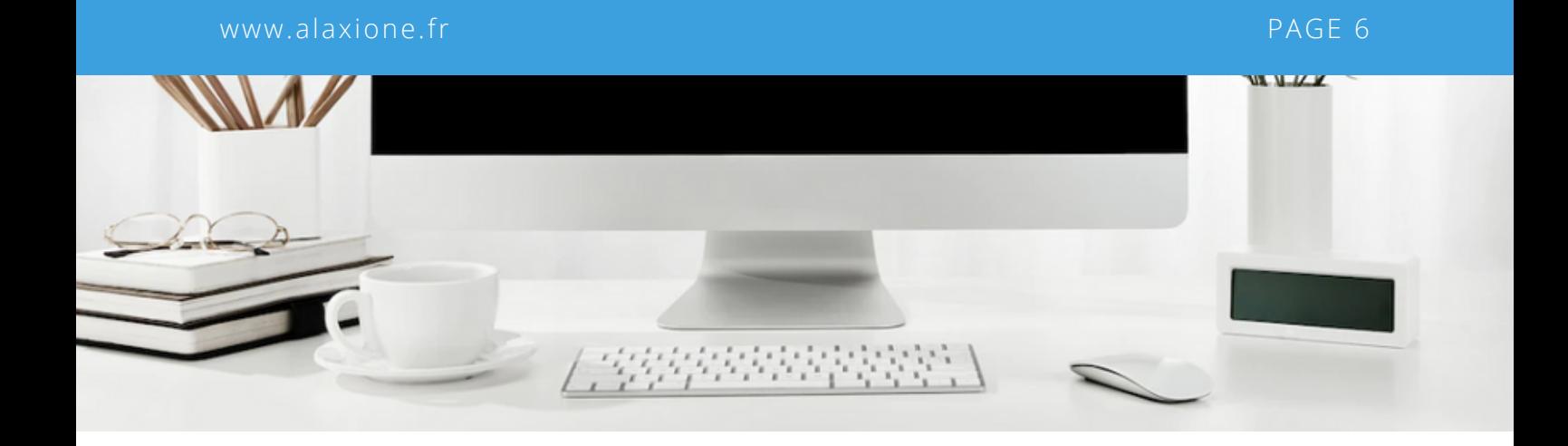

### **Pourquoi bien référencer son site internet médical ?**

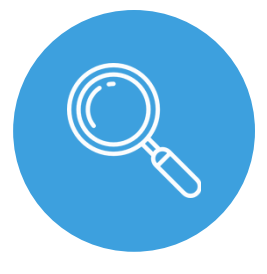

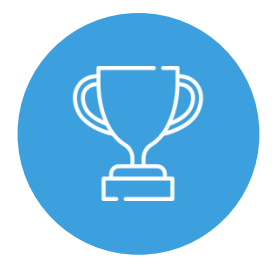

Augmentez la visibilité de votre cabinet

Valorisez votre image en ligne

Développez votre patientèle

Dans un monde hyper connecté, les **habitudes de vos patients ont changé**. Auparavant, le choix d'un professionnel de santé était essentiellement basé sur le bouche-à-oreille ; aujourd'hui, 77% des patients se rendraient sur Google pour rechercher des informations sur leur futur praticien. Les médecins sont soumis à une toute nouvelle forme de concurrence : la concurrence digitale.

Il est désormais indispensable pour un praticien d'avoir une **présence en ligne**, par le biais d'un site web médical et/ou d'une fiche établissement Google My Business. Mais l'intérêt d'un beau site internet est limité s'il n'est pas visible. C'est ici que le SEO entre en scène.

### **Comment les moteurs de recherche classent-ils les sites ?**

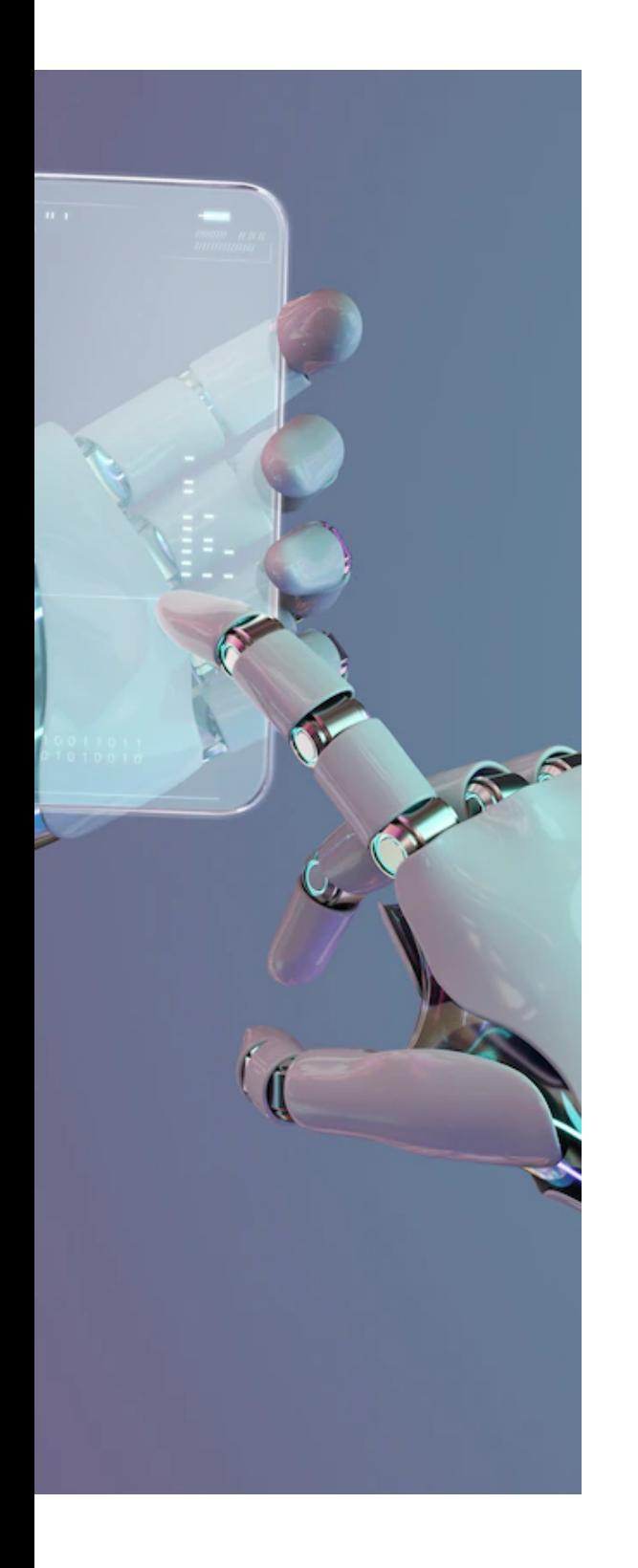

Si chaque moteur de recherche possède son propre algorithme, tous utilisent des **robots** qui visitent chaque jour des milliards de sites internet dans le monde, dont le vôtre. Une fois analysés, l'**algorithme** va classer ces sites par ordre de pertinence, afin de répondre le plus pertinemment possible aux attentes et besoins des internautes.

Cet algorithme se base sur de multiples critères :

- **Qualité des informations**
- **Mots-clés**
- Ancienneté du site
- **Popularité (taux de clic)**
- Vitesse de chargement...

#### **Le saviez-vous ?**

Google utilise en tout **plus de 200 critères** pour classer les sites internet.

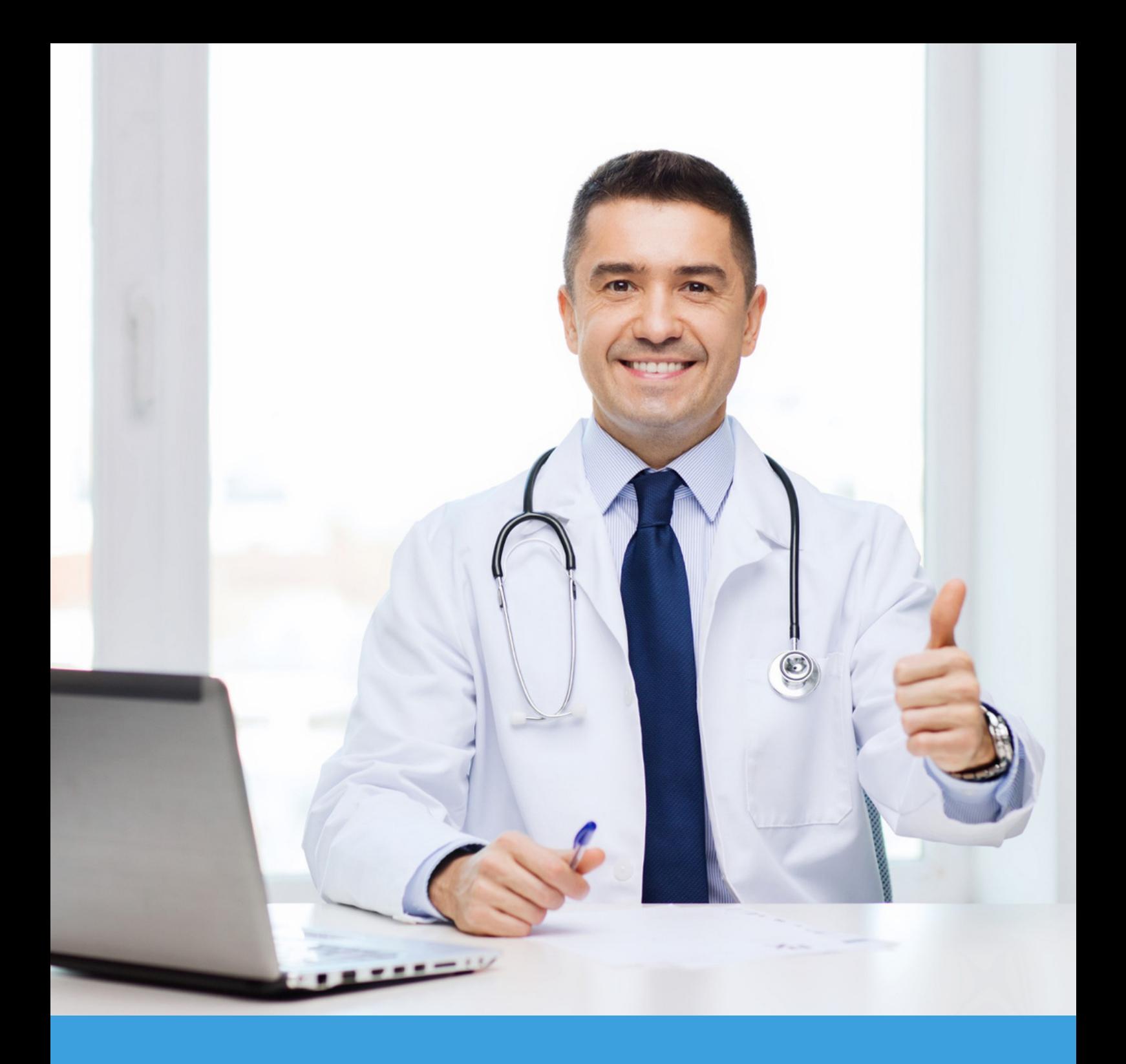

### PARTIE 2

**Comment optimiser son site médical pour le SEO ?**

### **Bien choisir l'adresse de son site**

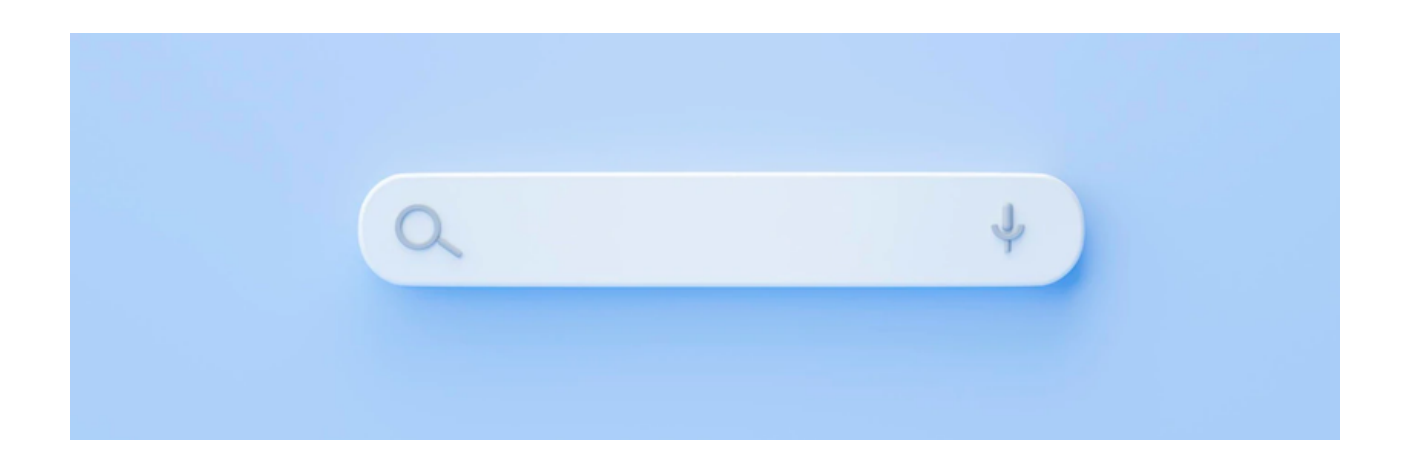

L'adresse de votre site internet, appelée **nom de domaine ou URL**, a toute son importance et doit être mûrement réfléchie avant de mettre en ligne votre site. Elle peut vous aider à être mieux positionné dans Google, simplement en incluant les mots-clés/termes les plus susceptibles d'être recherchés par les internautes.

En effet, selon le CNOM (Conseil National de l'Ordre des Médecins), « *pour la bonne orientation du public, l'adresse du site doit faire référence à l'identité du médecin et à sa (ou ses) qualification(s) professionnelle(s) telles qu'inscrite(s) au Tableau de l'ordre. Elle peut également faire mention du lieu d'exercice.* »

Vous pouvez ainsi inclure dans l'URL de votre site internet :

- **Spécialité + ville** : www.dermatologue-lyon.fr
- **Spécialité + nom** : www.dermatologue-dupuy.fr
- **Uniquement votre nom** : www.isabelle-dupuy.fr

### **Inclure les bons mots-clés**

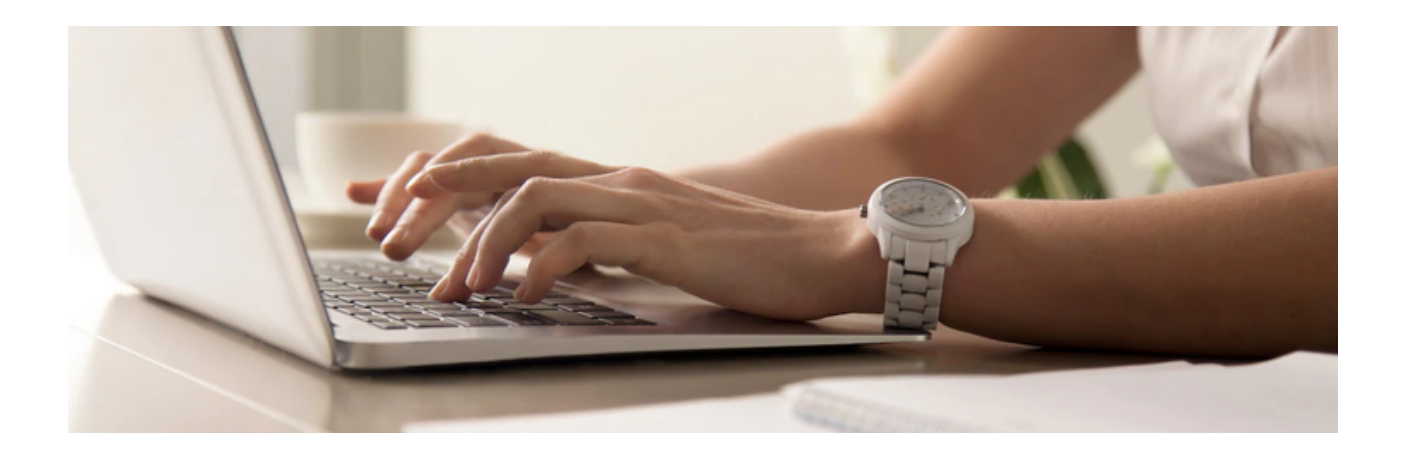

Un mot-clé désigne tout simplement un **terme ou expression** recherché(e) par un internaute sur un moteur de recherche. Votre objectif ? Faire apparaître votre site médical sur la première page de résultats Google, lorsque l'internaute tape ce mot-clé.

Pour y parvenir, prenez soin d'intégrer de façon naturelle ces mots-clés sur les différentes pages de votre site, durant la phase de rédaction de vos contenus.

#### **Comment choisir ses mots-clés ?**

Afin de bien choisir ses mots-clés, il est essentiel de vous **mettre dans la peau de vos patients**. Comment recherchent-ils un praticien sur internet ? De quoi ont-ils besoin ? Sont-ils à la recherche d'une réponse à une question spécifique ?

Les patients ont naturellement tendance à rechercher un professionnel de santé – s'ils ne le connaissent pas déjà – en mentionnant sa spécialité et un **lieu géographique** (ville ou département) : « ophtalmologiste Paris » par exemple.

La recherche peut également être effectuée par une **question** telle que « où consulter un ophtalmologiste à Paris ? ». Si vous prévoyez de publier sur votre site des articles médicaux à des fins éducatives ou sanitaires vos motsclés pourront porter sur des **pathologies** ou encore des traitements spécifiques : « chirurgie de la cataracte », « qu'est-ce qu'un glaucome ? », etc.

#### **Qu'est-ce que le volume de recherche ?**

Le volume de recherche désigne le nombre de fois qu'un mot-clé est recherché chaque mois par les internautes. On distingue ainsi deux types de mots-clés :

- **Les mots-clés courte traîne :** composés d'1 ou 2 termes génériques, ils sont très recherchés par les internautes et par conséquent extrêmement concurrentiels
- **Les mots-clés longue traîne :** plus longs et précis, ils se composent généralement de 3 à 5 mots. Ils sont idéals pour débuter car moins recherchés et concurrentiels, il est plus facile de s'y positionner. Ils attirent de plus des internautes plus qualifiés, véritablement intéressés par votre contenu.

### **50 % des recherches sur Google sont composées de 4 mots ou plus**

#### **Astuce**

L'outil de planification des mots-clés Google vous donne des idées de mots-clés et leur volume de recherche mensuel. Par exemple, « ophtalmologiste Paris » est recherché 8100 fois par mois.

https://ads.google.com/home/tools/keyword-planner/

#### **Une page, un mot clé principal**

Une erreur commune est de vouloir placer tous ses mots-clés sur une seule et même page. Chaque page de votre site doit traiter d'**un seul sujet à la fois**, et cibler un mot-clé principal pour chacune. Ce mot-clé principal possède généralement un important volume de recherche mensuel.

Une fois le mot-clé principal de votre page choisi, vous pouvez aussi inclure **1 ou 2 mots-clés secondaires**, qui sont des déclinaisons ou synonymes de votre mot-clé principal et ont un volume de recherche moins important.

#### **Où placer ses mots-clés ?**

Sur chaque page, les mots-clés doivent être placés en priorité dans :

- L'URL de la page
- **Les titres et sous-titres**
- Le texte d'introduction, en haut de page

Il est ainsi conseillé de structurer vos textes en titres, sous-titres et paragraphes, pour faciliter la lecture par l'utilisateur. Les algorithmes étant conçus pour

permettre à l'internaute de trouver rapidement ce qu'il recherche, ils **favorisent naturellement les pages bien structurées**.

#### **Eviter le « bourrage » de mots-clés**  $\overline{\mathbb{R}}$

Privilégiez avant tout la clarté et la richesse de vos contenus, en pensant à l'utilisateur avant les moteurs de recherche. Une utilisation excessive de mots-clés nuira à l'expérience utilisateur et ne vous aidera pas pour autant à être mieux positionné. Elle aura même tendance à être **pénalisée par les algorithmes** de Google, conçus pour détecter les pratiques frauduleuses.

Pour éviter de répéter trop de fois votre mot-clé principal, pensez à alterner en utilisant des synonymes ou mots-clés secondaires tout au long de vos textes.

### **Le contenu est roi**

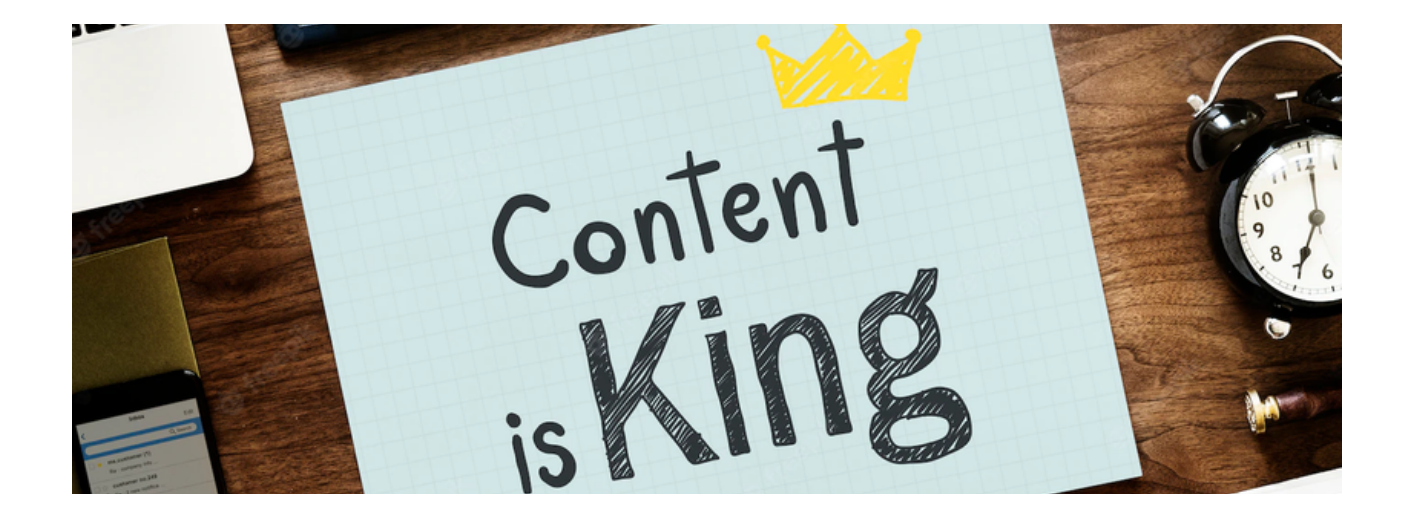

#### **Faut-il privilégier qualité ou quantité ?**  $\mathbb{R}^3$

Si vous deviez n'en choisir qu'un, privilégiez toujours la qualité : un contenu travaillé, sans faute, affirme votre **expertise médicale** et inspire confiance à vos futurs patients. Néanmoins, vous pouvez tirer votre épingle du jeu en vous focalisant également sur la quantité.

Plus vos textes sont longs, plus Google va estimer que ceux-ci répondent de manière précise aux requêtes des utilisateurs. Visez entre **500 et 800 mots** pour obtenir un meilleur référencement, voire plus en cas d'article de blog ou de fond.

#### **Eviter le contenu dupliqué**  $\mathcal{L}_{\mathcal{A}}$

Les moteurs de recherche sanctionnent lourdement le contenu dupliqué (*duplicate content* en anglais), autrement dit un contenu identique provenant d'un

autre site internet que le vôtre. Oubliez le copier-coller et privilégiez des **contenus uniques**, qui valorisent votre savoir.

### **Faciliter l'expérience utilisateur**

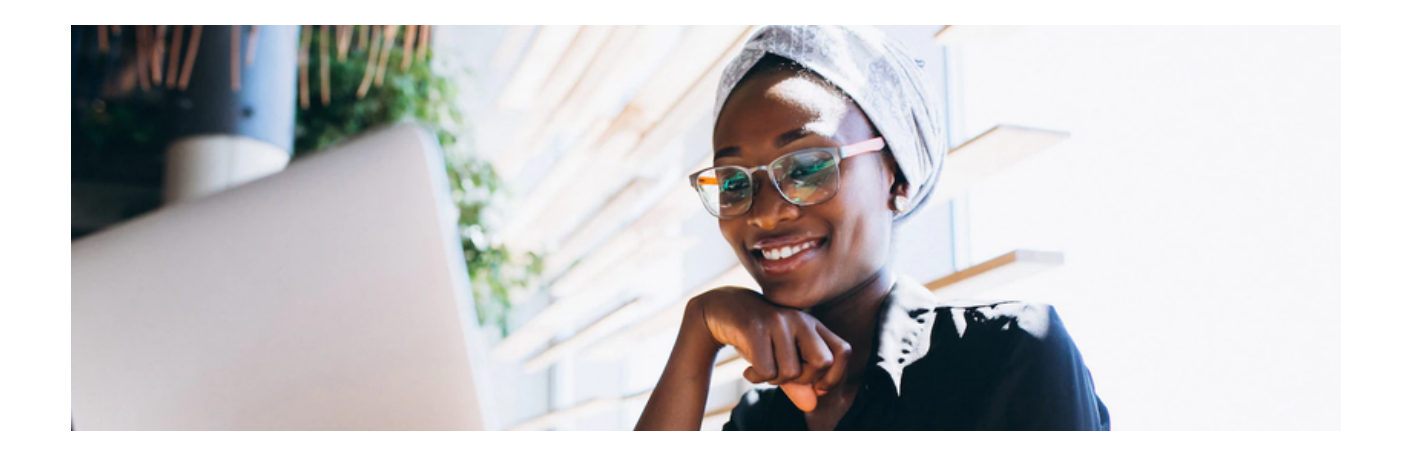

#### **Navigation fluide**  $\mathcal{L}_{\mathcal{A}}$

Plus votre navigation est fluide et intuitive, plus les internautes trouveront facilement les informations qu'ils recherchent et seront satisfaits. Un bon moyen de **limiter le taux de rebond** pénalisé par Google, autrement dit le pourcentage d'utilisateurs qui arrivent sur une page et la quittent

immédiatement, sans cliquer nulle part ou visiter une autre page.

Le **temps passé par l'internaute** sur la page a aussi une influence sur le référencement : plus l'utilisateur reste longtemps sur votre site, plus Google va estimer que son contenu mérite d'être lu.

#### **Connaissez-vous le maillage interne ?**

Le maillage interne désigne le fait d'ajouter des liens ou **boutons d'action** d'une page de votre site internet vers une autre. Cette pratique permet d'encourager l'internaute à rester plus longtemps sur le site. D'un point de vue SEO, l'ajout de ces liens facilite l'exploration de votre site par les robots des moteurs de recherche.

.

#### **Vitesse de chargement**

Sur Google, 40% des internautes<sup>1</sup> abandonneraient un site internet s'il met **plus de 3 secondes** à se charger. Proposer des pages qui s'affichent rapidement, même en cas de mauvaise connexion internet, est un réel atout, aussi bien pour l'expérience utilisateur

que pour les robots des moteurs de recherche.

Comment y parvenir ? En ne surchargeant pas ses pages avec des médias trop lourds, tels que les images et vidéos.

Vous souhaitez connaître la vitesse de chargement de votre site web ? Rendez-vous sur le service **Google Page Speed** : https://pagespeed.web.dev

#### **Adaptabilité sur mobile**

En 2022, plus de **55% du trafic internet est réalisé sur mobile²**, en opposition au trafic sur ordinateur (desktop). Difficile d'ignorer cette tendance au niveau mondial. Votre site doit ainsi proposer un design responsive, qui s'adapte automatiquement en

fonction des dimensions de l'écran, notamment celui des appareils mobiles : smartphones et tablettes. Des visuels, tableaux ou encore textes hors du champ, voire illisibles, entravent la navigation sur mobile des utilisateurs.

**Testez l'adaptabilité sur mobile** de votre pages web sur https://search.google.com/test/mobile-friendly

*¹JDN (2021), ²Statistica (2022)*

### **Les titres Hn**

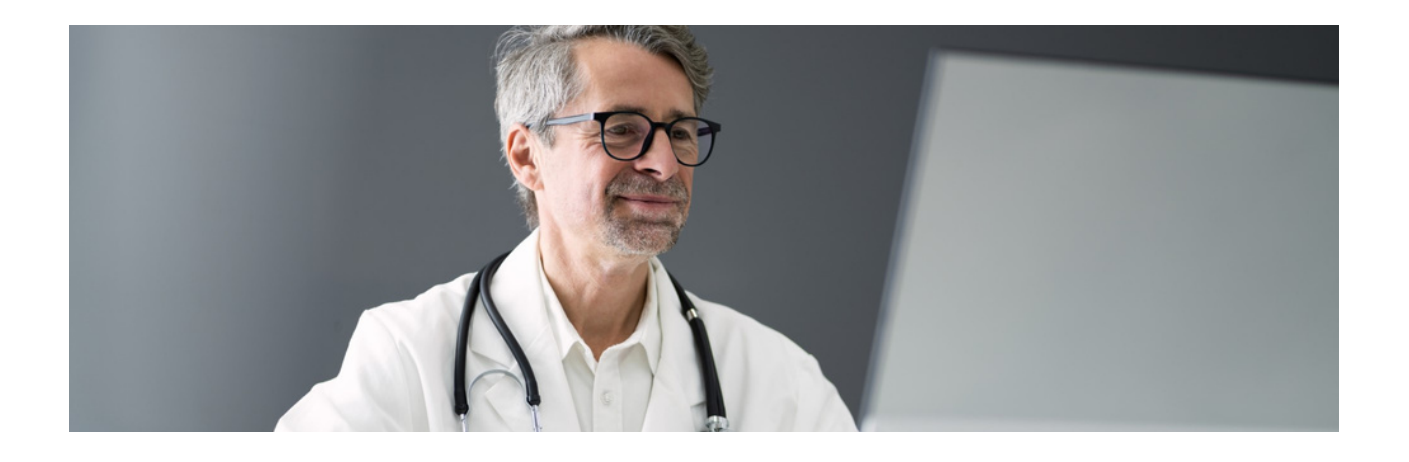

Les balises Hn correspondent aux titres et sous-titres présents sur une page web. Faisant partie du code HTML, elles apportent une **hiérarchisation du contenu** qui facilite la compréhension de vos pages par les robots des moteurs de recherche, et leur indique quelles informations sont à prioriser.

Il existe 6 balises Hn, allant de **H1 à H6** par ordre d'importance. Si votre page était un livre :

- **H1** en serait le titre, présent sur la couverture. Il y a toujours un seul H1 sur une page web, tout comme un livre n'a toujours qu'un seul titre
- **H2** seraient les chapitres
- **H3** seraient les sous-chapitres, etc.

H1, H2 et H3 sont les balises les plus importantes pour le SEO. Il n'est pas nécessaire d'ajouter des H4, H5 et H6 si la structure de votre page ne s'y prête pas.

Les titres Hn s'ordonnent de cette façon, comme des poupées russes :

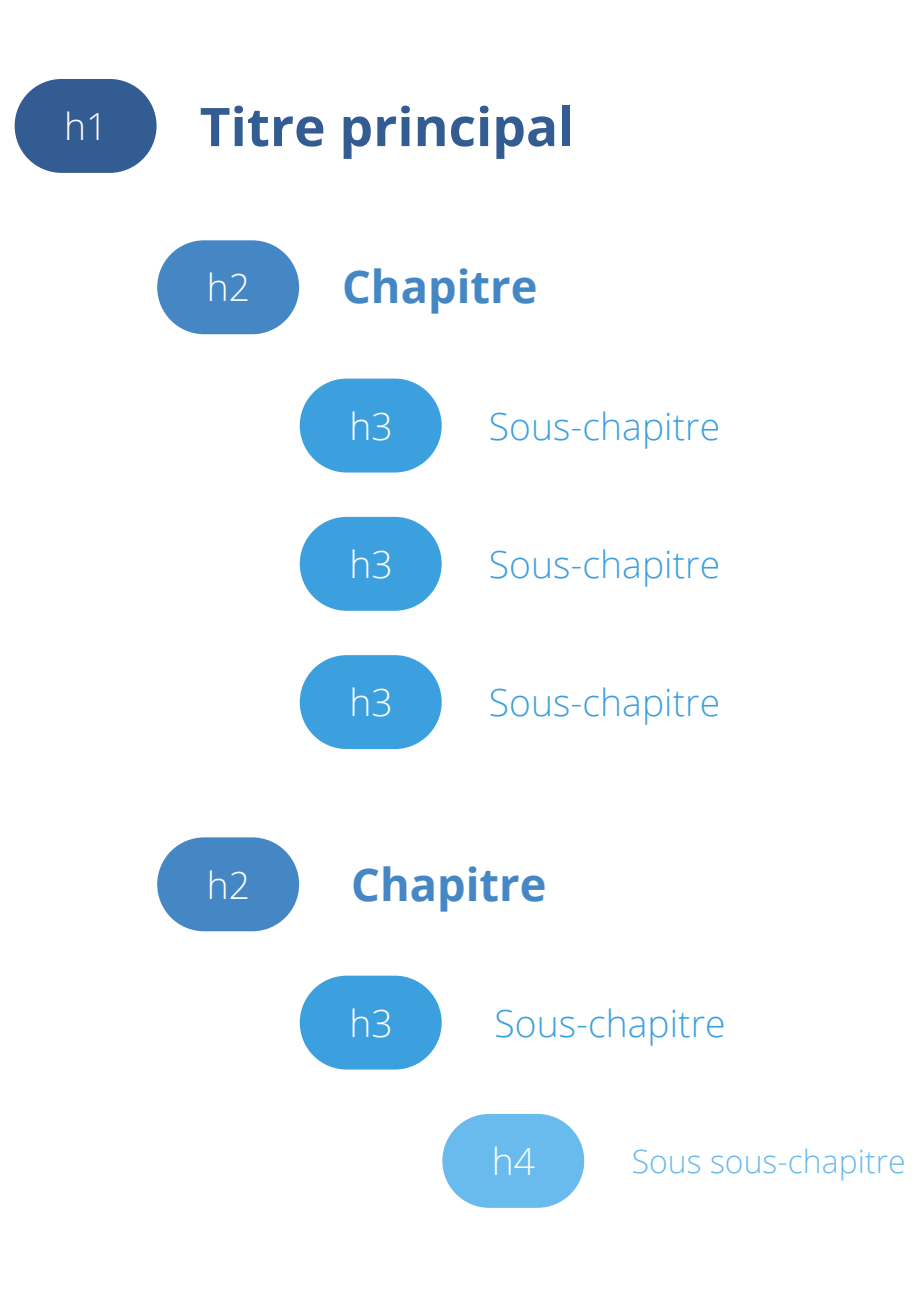

### **Optimiser ses images**

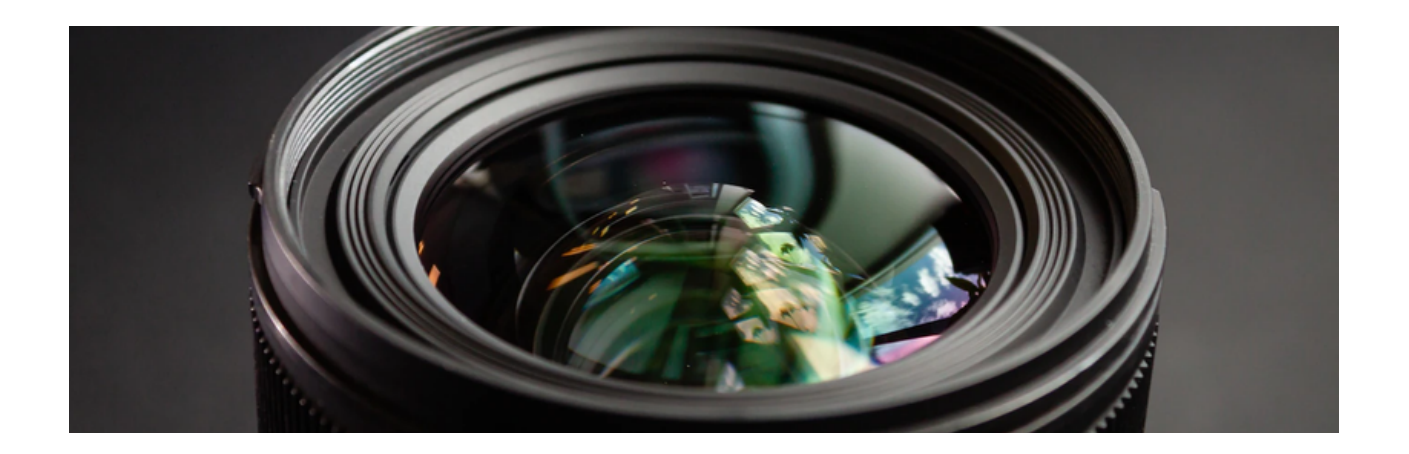

Les images présentes sur votre site médical influencent fortement le **temps de chargement** de vos pages. En moyenne, une page ne devrait pas peser plus de 2 à 3 Mo. Trois actions simples permettent de réduire le temps de chargement :

- **Format** : pour une photo classique, privilégiez le format JPG, le moins lourd et le plus utilisé. En revanche, si vos visuels ont un fond transparent (logo par exemple), optez pour le format PNG qui est le seul à conserver la transparence.
- **Dimensions**: inutile de publier une image mesurant 2000 x 2000 px si elle est affichée en 300 x 300px sur votre site internet. Redimensionnez facilement vos images sur des logiciels comme Paint ou en ligne : https://www.iloveimg.com/fr/redimensionner-image
- **Poids :** si votre image pèse encore plus de 100ko, une dernière option s'offre à vous : la compresser. La compression permet de réduire le poids d'une image sans en altérer la qualité ni modifier ses dimensions. Compressez vos images en ligne en un clic : https://compressjpeg.com/

#### **Nom du fichier et balise ALT**

Le nom de vos images a aussi une influence sur votre référencement, lorsqu'un internaute effectue une recherche sur Google Images. Nommez une image en décrivant son contenu, si possible en utilisant le mot-clé auquel elle se réfère. Chaque mot doit être écrit en minuscules, sans accent et **séparé par un tiret**.

Ex : chirurgie-esthetique-lille.jpg

N'oubliez pas de renseigner la balise ALT lors de la création de vos pages. La balise ALT ou **texte alternatif** est une courte phrase décrivant l'image. Elle sert à la fois aux moteurs de recherche (en leur permettant de comprendre ce que l'image représente sans la voir) et aux personnes malvoyantes, utilisant la synthèse vocale.

### **Balises Meta Title et Meta Description**

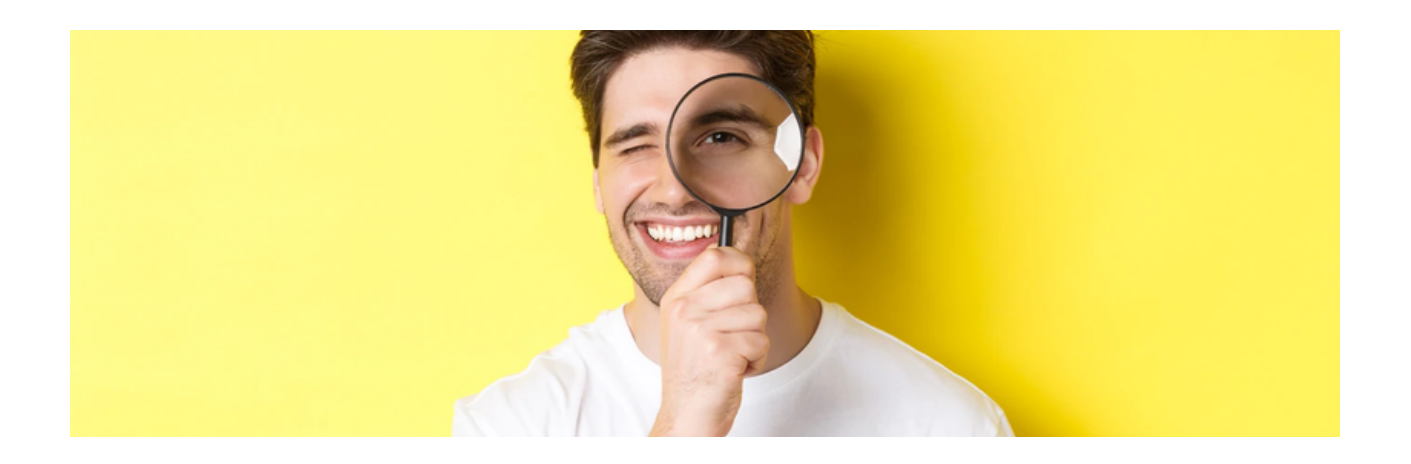

Les balises Meta Title et Meta Description sont les **premiers éléments visibles** par l'utilisateur dans les moteurs de recherche. Ces quelques lignes constituent la vitrine de votre site internet et doivent **susciter l'intérêt** des internautes, en lui donnant un aperçu du contenu de la page qu'il est sur le point de consulter. Elles doivent être uniques pour chacune de vos pages.

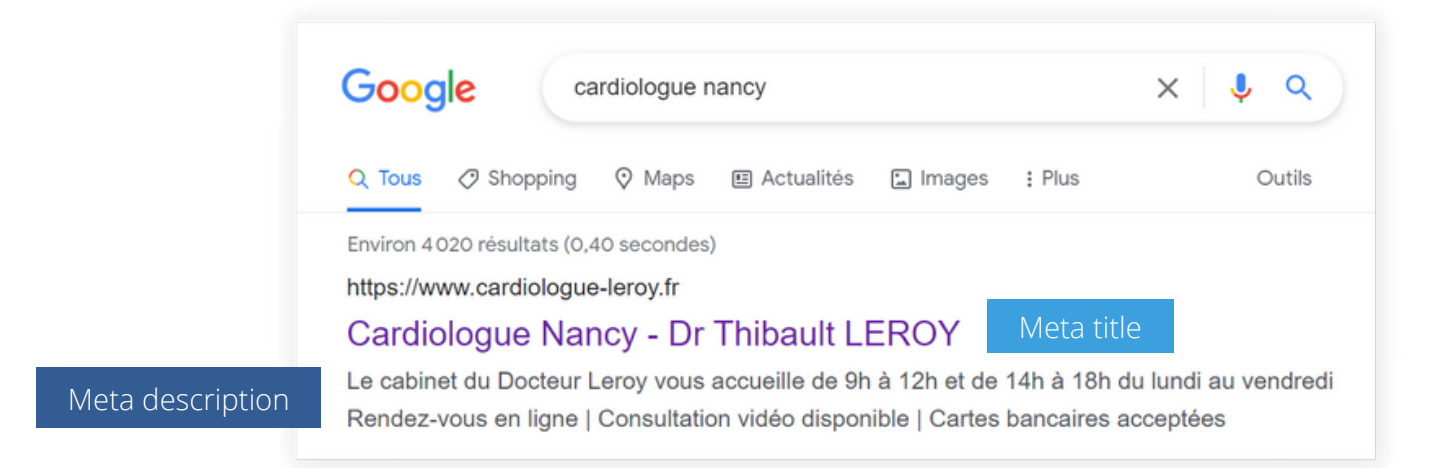

**Meta Title :** la balise Meta Title correspond au titre de votre page et ne doit pas dépasser 70 caractères maximum. Outre pour l'utilisateur, elle revêt une grande importance pour le SEO : il est conseillé d'y inclure le mot-clé principal de votre page, ainsi que votre nom pour renforcer votre notoriété en ligne.

**Meta Description :** la Meta Description n'a quant à elle aucune influence sur le référencement naturel. Son rôle est d'inciter l'utilisateur à visiter votre site plutôt que celui d'un autre praticien. Elle ne doit pas dépasser les 160 caractères et peut par exemple apporter des informations pratiques à l'utilisateur (horaires d'ouverture, coordonnées…), ou encore résumer le contenu d'un article scientifique.

### **Et si vous supprimez une page ?**

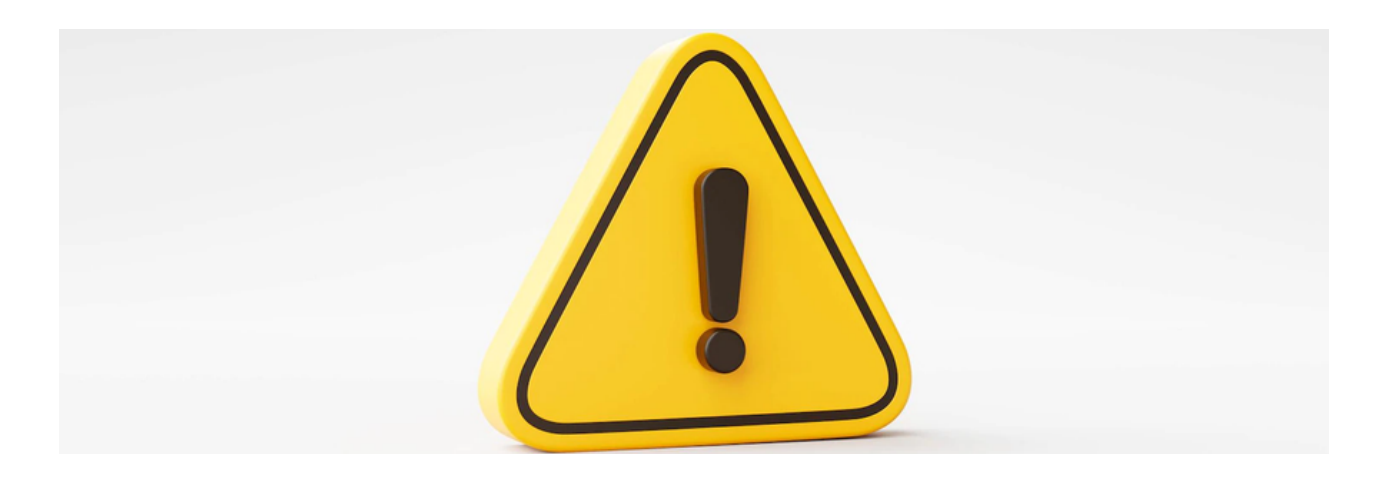

Si vous souhaitez un jour supprimer une page de votre site internet ou en modifier l'URL, il faut nécessairement réaliser une **redirection**. Une redirection consiste à renvoyer l'utilisateur (et le moteur de recherche) de l'**ancien URL vers le nouvel URL**, sans qu'il ne s'en rende compte. L'adresse de la page change automatiquement.

Sans redirection, le visiteur se retrouve sur une page inexistante au code d'erreur 404 (« Not Found »), puisque l'ancien URL n'existe plus. Les **erreurs 404** nuisent au SEO et à l'expérience utilisateur. Si votre site internet est sur Wordpress, des plugins permettent de réaliser sans effort des redirections, simplement en renseignant l'ancien et le nouvel URL.

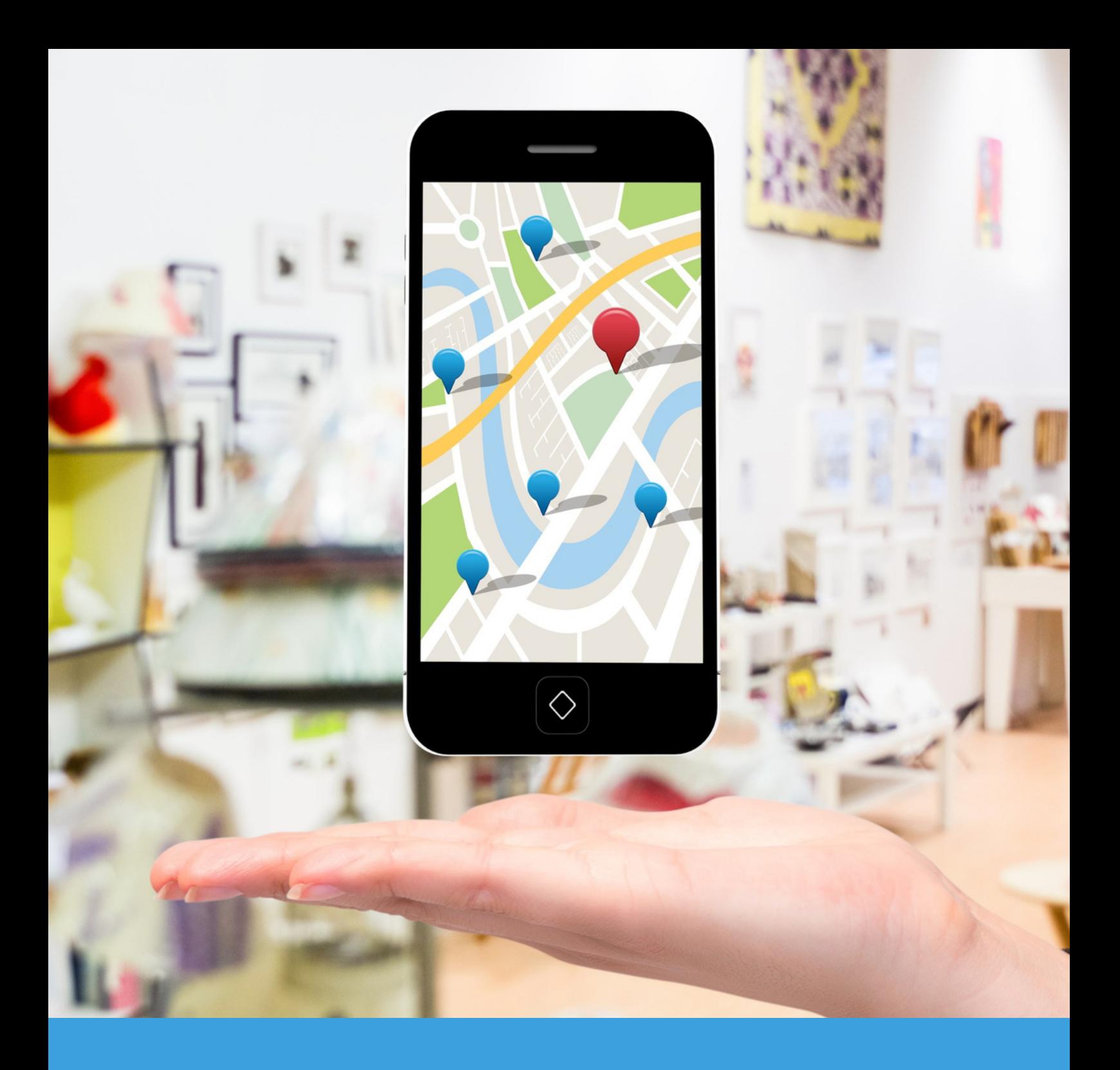

### PARTIE 3

**Le référencement local sur Google**

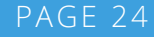

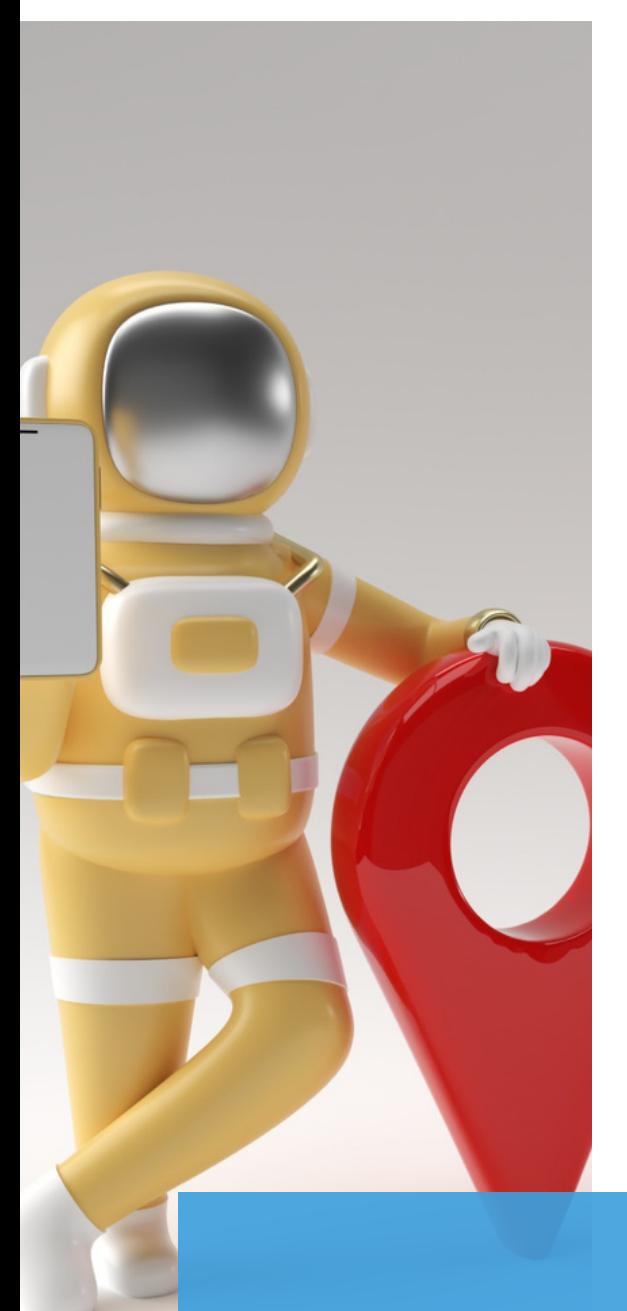

### **Qu'est-ce qu'une recherche locale sur Google ?**

Une recherche locale correspond :

- Soit à une requête effectuée par l'internaute contenant un élément **géographique** : par exemple « médecin généraliste Montpellier »
- Soit à une recherche dite **géolocalisée**, orientée en fonction des coordonnées géographiques de l'utilisateur

**25 %**

des requêtes relèvent du référencement local sur Google<sup>1</sup>

**77 %**

des patients lisent les avis Google d'un praticien avant de le choisir²

*¹Google, ²Master Patient Experience Survey*

### **Connaissez-vous le pack local Google ?**

Le pack local Google se présente sous cette forme, lors d'une requête locale :

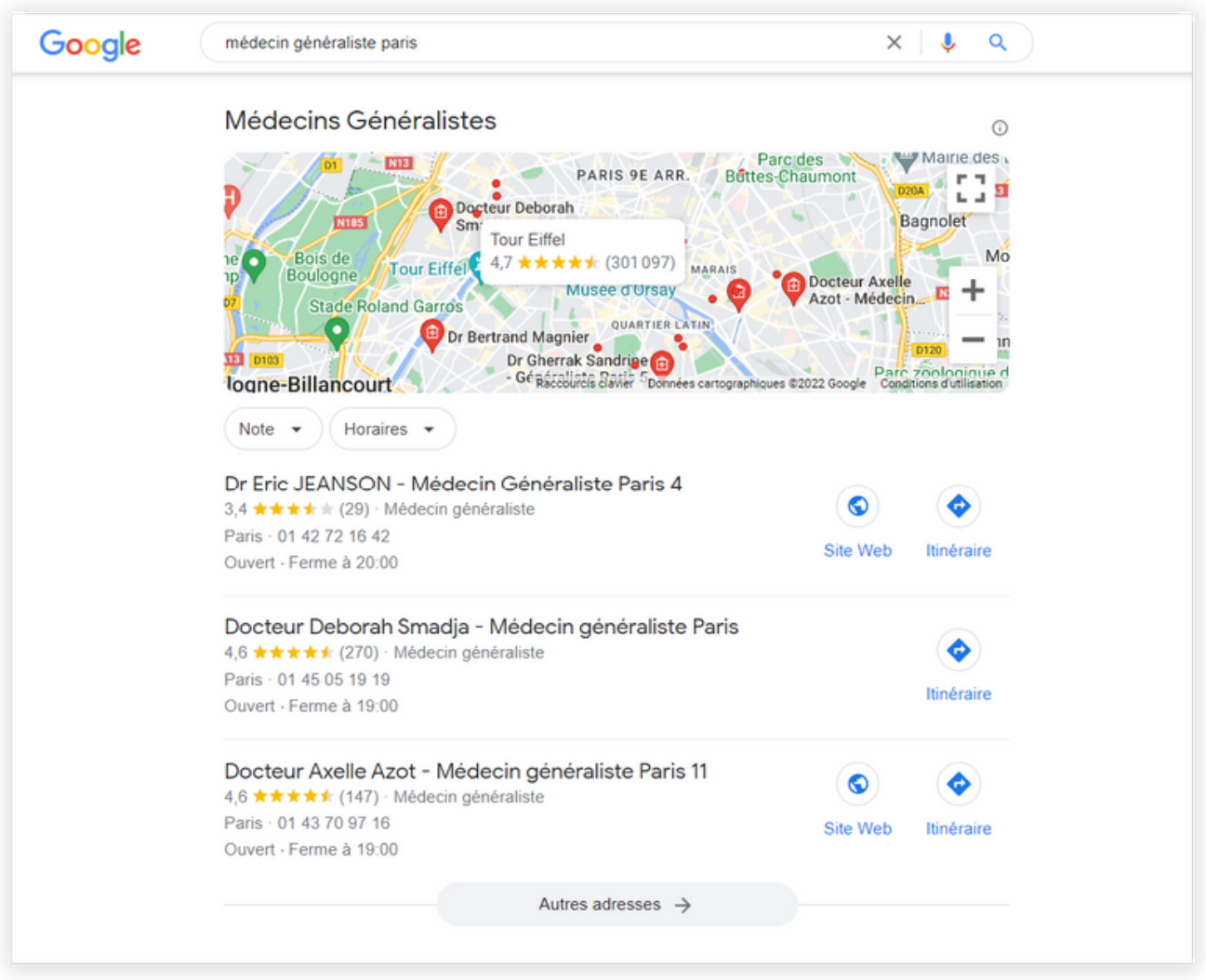

Cet encart se compose d'une carte Google Maps et d'une proposition de 3 fiches établissement. Ces établissements ont été choisis par les algorithmes de Google en fonction des critères principaux suivants :

- **Proximité géographique**
- Fiche à jour et bien remplie
- Nombre d'avis

### **Comment apparaître dans le pack local ?**

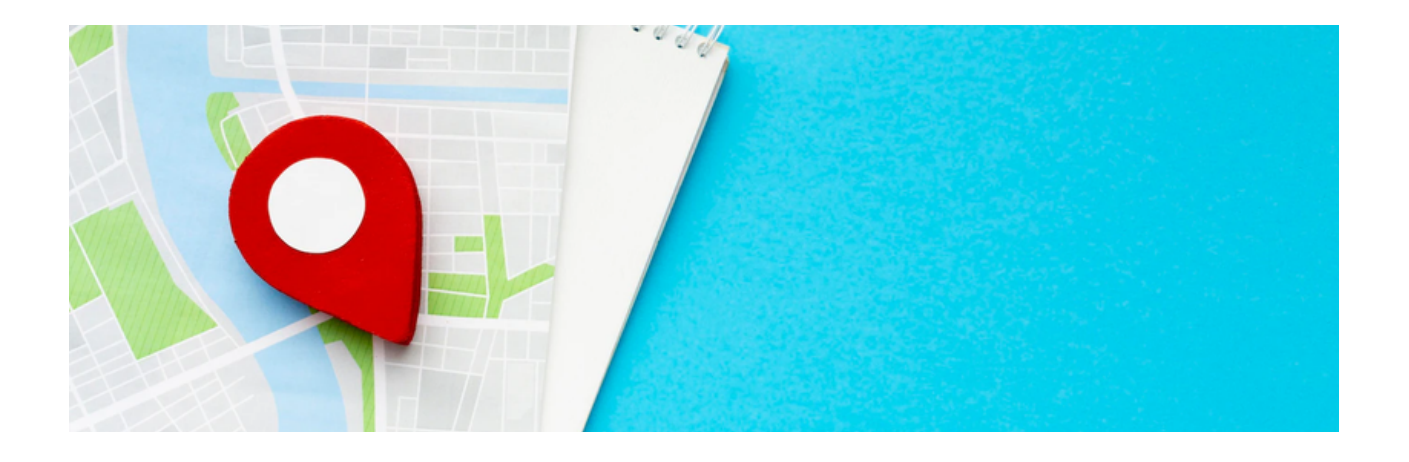

Les balises Meta Title et Meta Description sont les **premiers éléments visibles** par l'utilisateur dans les moteurs de recherche. Ces quelques lignes constituent la vitrine de votre site internet et doivent **susciter l'intérêt** des internautes, en lui donnant un aperçu du contenu de la page qu'il est sur le point de consulter. Elles doivent être uniques pour chacune de vos pages.

#### **Créer et compléter sa fiche établissement**

Pour travailler votre référencement ou SEO local, il est essentiel de créer une fiche établissement (anciennement appelée *Google My Business*), en votre nom ou celui de votre cabinet. Complétez ensuite le maximum d'informations possible, telles que :

- Adresse
- Horaires d'ouverture
- Numéro de téléphone
- Lien vers votre site web ou votre prise de rendez-vous
- **Photos de qualité de votre établissement**

Outre pour le SEO, ces informations clés sont très utiles pour faciliter la vie de vos patients.

#### **Demander l'avis de vos patients**

La fiche établissement comporte également les avis laissés par vos patients. Plus ces derniers sont favorables, meilleure sera votre note moyenne, comprise entre 1 et 5 étoiles.

En moyenne, **plus de 90% de vos patients sont satisfaits<sup>1</sup>. Mais ce sont** les minorités insatisfaites qui s'expriment le plus. La note moyenne d'un médecin généraliste est seulement de 2,5/5 en France².

Une mauvaise note sur Google n'est souvent pas révélatrice de la qualité de vos pratiques, et peut ternir irréversiblement votre réputation.

Comment y remédier ? En proposant à l'ensemble de vos patients, notamment aux majorités satisfaites, de laisser leur avis après chaque consultation.

#### **Obtenez facilement le retour de vos patients grâce à Alaxione Survey**

Alaxione Survey est une solution digitale permettant de recueillir l'avis de vos patients sur Google, de manière **automatisée** et sans effort. Comment ça marche ? Après chaque consultation, le patient reçoit un e-mail ou SMS lui proposant, s'il le souhaite, d'aider d'autres patients en donnant son opinion en ligne.

Les résultats sont sans équivoque : en l'espace de seulement quelques semaines, le cabinet reçoit de **nombreux avis positifs** et sa note grimpe en flèche, dépassant les 4 étoiles sur 5.

# alaxiqne

**Contactez-nous**

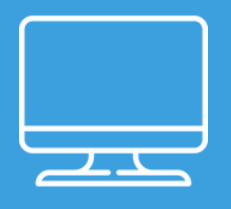

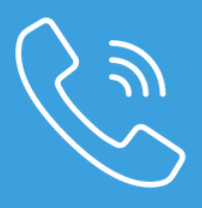

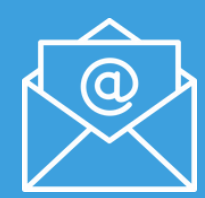

www.alaxione.fr 04 88 00 89 69 contact@alaxione.fr

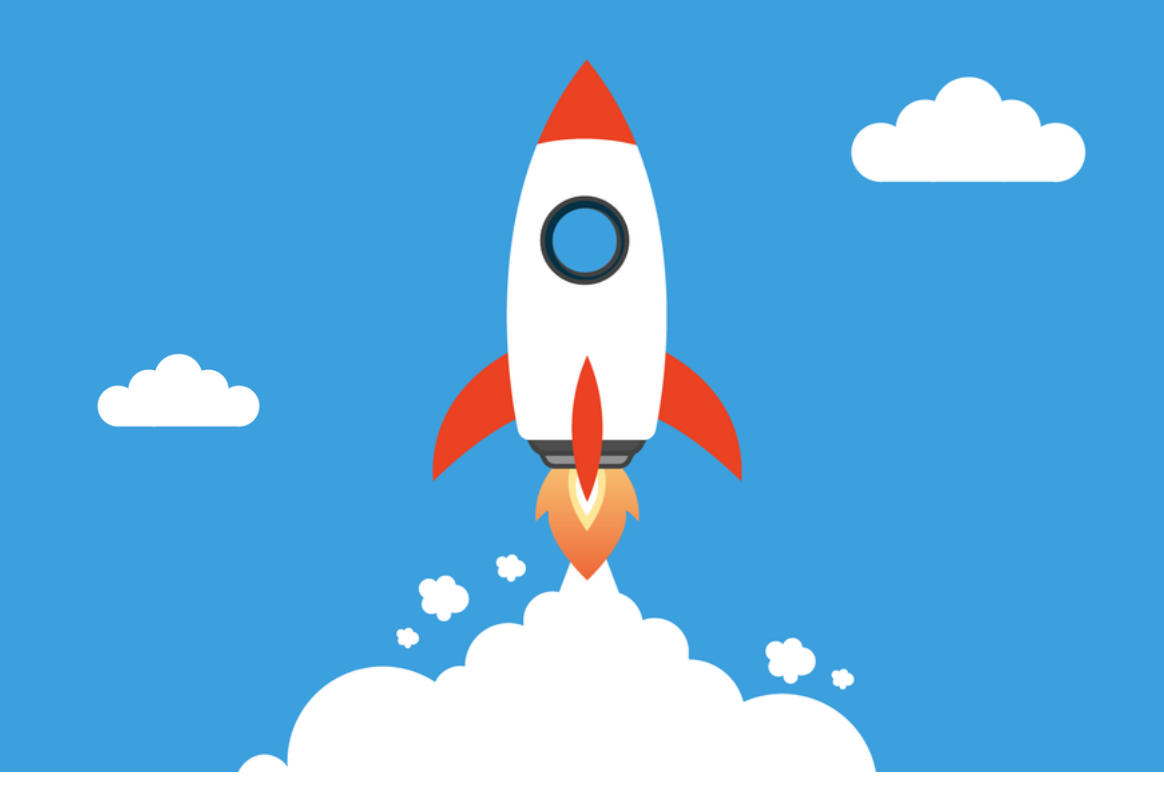